▶ UNC Home ▶ Search ▶ Directories

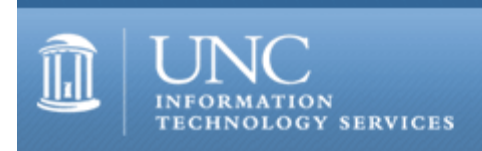

[ITS](http://its.unc.edu/) [Teaching and Learning](http://its.unc.edu/teac/) [CIT](file:///G|/CDR/ITS_newsletter_archives/ITS_newsletters/archives/index.html) [Publications](file:///G|/CDR/ITS_newsletter_archives/ITS_newsletters/archives/index.html#pubs) CITations  $#24$ 

# **CITations**

May 12, 2000 No. 24

*CITations* is a report featuring information technology-related news of interest to UNC-Chapel Hill faculty members, graduate instructors and the staff who support them. *CITations*, published twice a month, is an electronic service of the ITS Center for Instructional Technology.

[Courseware Staff Change at the CIT](#page-0-0) [Intellectual Climate Discussion on Computers](#page-0-1) [CIT Video Services Announces New Videoconferencing Service](#page-0-2) [Technology Assessment Tool Demonstrated](#page-1-0) [New ATN UserID Password Reset Sites](#page-1-1) [Virus Web Page](#page-1-2) [Carolina Faculty Member Awarded TLT Grant](#page-1-3) **[Scholarly Communication Working Group](#page-2-0)** [June Computer Training Center Schedule](#page-2-1) [Carolina Computing Initiative Update](#page-2-2) [The Technology Source May-June Issue](#page-2-3) [April CIT Infobits](#page-2-4) [Follow Up on "Bridging the Triangle's Digital/Human Divide" Conference](#page-3-0) [Lyris Tip: Changing the List Administrator of your List](#page-3-1) [ITRC Tip: Using Windows 98 Disk Cleanup Tool to Reclaim Disk Space](#page-4-0) **[ITRC Tip: Using Windows 98 System File Checker Tool to Restore System Files](#page-4-1)** [Conference Announcements](#page-5-0) [2000 CITations Publication Schedule](#page-5-1) [How to Subscribe or Unsubscribe to CITations](#page-5-2)

<span id="page-0-0"></span>COURSEWARE STAFF CHANGE AT THE CIT

CIT consultant Brady Fowler has accepted a new position at UNC-Greensboro's School of Health and Human Performance. His last day with the CIT was Friday, April 28th. As many of you know, Brady has been the CIT's key contact for our introduction of Blackboard's CourseInfo, our newest course management software package. Until we fill Brady's position, please direct your CourseInfo questions to the CIT's Courseware Coordinator, Lori Mathis, tel: 962- 8256; email: [mathis@email.unc.edu](mailto:mathis@email.unc.edu)

# <span id="page-0-1"></span>INTELLECTUAL CLIMATE DISCUSSION ON COMPUTERS

The topic for the May Intellectual Climate Discussion Lunch is "Computers Enhance the Intellectual Climate? Not a Chance!" The discussion will be held at 12 noon on Friday, May 26, 2000, in Room 210 of the Frank Porter Graham Student Union. Celia Hooper, Division of Speech and Hearing Sciences, Department of Allied Health Sciences, will be the speaker. The event is sponsored by the Intellectual Climate Implementation Committee and the Office of the Director of Distinguished Scholarships and Intellectual Life. For more information, contact Elizabeth Evans, ICIC CoChair; tel: 962-6344 or email: [evans@unc.edu](mailto:evans@unc.edu)

#### <span id="page-0-2"></span>CIT VIDEO SERVICES ANNOUNCES NEW VIDEOCONFERENCING SERVICE

On April 3 CIT Video Services acquired a Polycomm Viewstation 512 MP (multipoint) CoDec (Coder/Decoder) and onsite of 384 kps ISDN connectivity. We can now offer our clients another solution for videoconferencing and teleclasses via ISDN lines. This will result in significant savings and greater ease of scheduling for our clients.

Since we began offering this service we have used it to connect our campus with groups at the University of Pennsylvania, Dartmouth University, Poland, and Israel. UNC-Chapel Hill departments and schools that have used the service so far include: Chemistry, School of Pharmacy, School of Medicine, School of Journalism, and School of Social Work.

This new service offers another alternative to Video Services' suite of options and networks for videoconferencing. Other options include:

- -- NCREN, (MCNC's statewide video network for UNC system campuses)
- -- NC Information Highway
- -- Video over IP (also known as H.323)
- -- Space-based satellites, using both downlink and uplink mode

For more information, contact Thomas Cox, tel: 962-4997; email: tom coxt@unc.edu or visit the CIT Video Services Website at <http://www.unc.edu/cit/vidserv/video-services.html>

## <span id="page-1-0"></span>TECHNOLOGY ASSESSMENT TOOL DEMONSTRATED

On May 8, the FITAC Assessment Subcommittee sponsored a presentation on TekXam. Tek.Xam is an assessment tool that measures technology and problem-solving skills within the technology environment. The Virginia Foundation for Independent Colleges (VFIC) created the Tek.Xam exam in cooperation with faculty from its member colleges and universities as well as with corporate, human resource, and information technology professionals. Rick Peterson, UNC's Director of Information Technology of the College of Arts and Sciences, has contributed to the instrument's development.

This Internet-based, vendor-neutral test is delivered online in a proctored computer lab. University students take a five part, 4.5-hour exam, which includes both multiple choice and performance assessment sections. Competencies in Website development and software applications are strongly assessed. Students with passing competency scores will receive a "TekXam" credential, which certifies their mastery of technology applications and problem-solving tools. In the future, Tek.Xam qualification could be integrated with state technology competencies into professional development like teacher certification.

For more information about TekXam see<http://www.tekxam.com/>

FITAC (Faculty Information Technology Advisory Committee) is a standing committee of the Faculty Council. Its charge is to consider issues pertaining to the use of technology in teaching and other professional activities at UNC-Chapel Hill. For more information see the FITAC Website at<http://www.unc.edu/fitac/>

#### <span id="page-1-1"></span>NEW ATN USERID PASSWORD RESET SITES

For security reasons, in the past, when people have forgotten the password for their ATN UserID (Isis ID), they could only get it reset at the ITRC in Suite 300 in Wilson Library. ATN realizes that this is inconvenient for many people. Now, if you forget your password, there are additional sites where you can go for help, regardless of which school or department you are in. Just select the location most convenient to you. These locations have the same security measures as the ITRC and follow our standard operating procedures for password resets:

School of Medicine -- Room 67 McNider School of Public Health -- Room 221 Rosenau School of Business -- Room 115 McColl AIS -- Room 30 E 440 W. Franklin St.

## <span id="page-1-2"></span>VIRUS WEB PAGE

In the wake of last week's attack by the Loveletter virus, ATN has set up a Web page to provide virus information and fixes at [http://help.unc.edu/virus/.](http://help.unc.edu/virus/) You can also contact the ITRC at 962-HELP for assistance with virus protection and removal.

#### <span id="page-1-3"></span>CAROLINA FACULTY MEMBER AWARDED TLT GRANT

Dr. Douglas Crawford-Brown, Associate Director of Carolina Environmental Program's Educational Programs, has been awarded a grant though the UNC Teaching and Learning with Technology (TLT) Collaborative to fund his proposal "Web-Based Educational Module Project of the North Carolina Alliance of Environmental Science and Studies Programs." Dr. Crawford-Brown's proposal was one of five projects that the Collaborative funded to promote TLT efforts that have clear strategic value and that serve common interests among the campuses to apply technology for teaching and learning. You can view Dr. Crawford-Brown's proposal, as well as those of the other four funded projects, at

# <http://www.unctlt.org/projects.cfm>

The UNC Teaching and Learning with Technology Collaborative is a consortium of the sixteen UNC system campuses created by the President of the University of North Carolina. The TLT actively explores collaborative opportunities and assists in defining and implementing best practices, common services, and shared resources. To learn more about the Teaching and Learning with Technology Collaborative, see<http://www.unctlt.org/>

# <span id="page-2-0"></span>SCHOLARLY COMMUNICATION WORKING GROUP

This semester's last meeting of the Scholarly Communication Working Group will be on Tuesday, May 16, 2000 at 12 noon in the 2nd Floor Davis Library Conference Rooms. This will be a meeting to plan the 2000/2001 programs. We need your suggestions for topics and speakers. If you can't attend the meeting, email your suggestions to Marjorie Fowler at [marjorie@email.unc.edu](mailto:marjorie@email.unc.edu)

The UNC-Chapel Hill Scholarly Communication Working Group is sponsored by the Odum Institute for Research in Social Science (IRSS). Meetings are open to all faculty, staff, students, and others from the university community. See <http://ils.unc.edu/schol-com/>for more information.

# <span id="page-2-1"></span>JUNE COMPUTER TRAINING CENTER SCHEDULE

The June 2000 ATN Computer Training Class Schedule is now available. ATN's computer classes are open to UNC-Chapel Hill faculty, staff, undergraduates, and graduate students. To register, call 962-1160. Complete schedules and registration information are available at<http://help.unc.edu/training/schedule/>

# <span id="page-2-2"></span>CAROLINA COMPUTING INITIATIVE UPDATE

The CCI staff have finished deploying computers to the Marine Sciences department. This completes Phase III of the CCI deployment project. Phase IV deployment will begin in July.

# <span id="page-2-3"></span>THE TECHNOLOGY SOURCE MAY-JUNE ISSUE

The May-June issue of *The Technology Source*, a free refereed Web periodical, is now available online. The purpose of *The Technology Source* is to provide thoughtful, illuminating articles that will assist educators as they face the challenge of integrating information technology tools into teaching and into managing educational organizations. Issues include commentaries, case studies, reports on faculty and staff development, articles on the virtual university, and links to higher-education Websites. You can read *The Technology Source* at<http://horizon.unc.edu/TS/>

*The Technology Source* seeks articles that will assist educators as they face the challenge of integrating information technology tools in teaching and in managing educational organizations. Please review the call for manuscripts at <http://horizon.unc.edu/TS/call.asp>or contact James L. Morrison, Professor of Educational Leadership, UNC-Chapel Hill School of Education; email: [morrison@unc.edu](mailto:morrison@unc.edu)

# <span id="page-2-4"></span>APRIL CIT INFOBITS

*Infobits* is an electronic service of ATN/CIT. Each month the CIT's Information Resources Consultant monitors and selects from a number of information technology and instructional technology sources that come to her attention and provides brief notes for electronic dissemination to educators. The latest issue is available on the Web at <http://www.unc.edu/cit/infobits/bitapr00.html>

Articles in this issue include:

The Myth of the Dying Book and Book Industry University California Press Books Online Benchmarks for Distance Learning If John Dewey Were Alive Today, He'd Be a Webhead Report on Intellectual Property Rights in Academe Teaching with Technology Resource Site Virtual 3-D Libraries Project Recommended Reading

Back issues of *Infobits* are available on the Web at <http://www.unc.edu/cit/infobits/index.html>

To subscribe to *CIT Infobits*, send email to listserv@unc.edu with the following message:

SUBSCRIBE INFOBITS firstname lastname

substituting your own first and last names

#### <span id="page-3-0"></span>FOLLOW UP ON "BRIDGING THE TRIANGLE'S DIGITAL/HUMAN DIVIDE" CONFERENCE

If you were unable to attend the April 15 conference, "Bridging the Triangle's Digital/Human Divide: What's Working; What Must Be Done" [announced in *CITations* #19, [http://www.unc.edu/cit/citations/citations19.html#18\]](http://www.unc.edu/cit/citations/citations19.html#18), you are welcome to subscribe to a new email list where conference participants are continuing discussions. To join the list, send email to [majordomo@rtpnet.org](mailto:majordomo@rtpnet.org) with the message: subscribe rtpconf-list

#### The list is archived at<http://www.rtpnet.org/lists/rtpconf-list/>

#### <span id="page-3-1"></span>LYRIS TIP: CHANGING THE LIST ADMINISTRATOR OF YOUR LIST

Lyris Tips is a new feature of CITations for users of the Lyris email list server system. The tips cover topics and questions that Lyris users have submitted to the campus Listmaster.

After a list has been set up in Lyris, you may need to make changes or additions to the members who are designated as list administrators. List administrators are list members who can modify list settings, add and delete members, and perform other list maintenance tasks. A list can have more than one member assigned as a list administrator.

To change a list administrator, go to the Web interface for your list at<http://listserv.unc.edu/>

- 1. click on the Manage button
- 2. on the next screen type your list admin email address, the name of the list for which you want to change the admin, and your list admin password (see below if you've forgotten your password)
- 3. click on the Login button
- 4. click on the List Admin button
- 5. click on the Members button
- 6. to change a member's setting, highlight the entry for the member you want to edit and click on the Edit Member
- 7. scroll down to the List Administrator Settings section; set List Admin = yes and Admin Mail = yes
- 8. click on the Save button

If the new list administrator is not already a list member, go to the Web interface for your list at <http://listserv.unc.edu/>

- 1. click on the Manage button
- 2. on the next screen type your list admin email address, the name of the list for which you want to change the admin, and your list admin password (see below if you've forgotten your password)
- 3. click on the Login button
- 4. click on the List Admin button
- 5. click on the Members button
- 6. click on the Create One Member to create a membership for the new list admin
- 7. scroll down to the List Administrator Settings section; set List Admin = yes and Admin Mail = yes
- 8. click on the Save button

To verify that your change was saved, go back to the Members page. In the first drop-down box on the Members page, select List Administrators and click the Show button. Lyris will display the members who are list admins. You should see both your membership and the new list admin's membership in the display box.

To remain a member of the list but not be a list admin:

- 1. highlight your membership entry
- 2. click on the Edit Member button
- 3. scroll down to the List Administrator Settings section; set List Admin = no and Admin Mail = no
- 4. click on the Save button

To remove yourself from the list:

1. highlight your membership entry

#### ITS Teaching and Learning: CITations #24

- 2. click the "Are you sure?" box
- 3. click on the Delete Member button

If you don't remember your password:

- 1. go back to <http://listserv.unc.edu/>
- 2. type the name of the list in the box next to the Search button
- 3. click on the Search button
- 4. type your list admin email address in the box in the "Did you forget your password?" section
- 5. click on the Get password button

Your password will be emailed to the address you typed.

Thanks to Listmaster Leila Nawaz for making Lyris Tips available to *CITations* readers.

If you have any Lyris questions or problems, please send email to [listmaster@unc.edu](mailto:listmaster@unc.edu) or call 962-HELP.

# <span id="page-4-0"></span>ITRC TIP: USING WINDOWS 98 DISK CLEANUP TOOL TO RECLAIM DISK SPACE

Temporary files, Internet file caches, empty folders, and defunct shortcuts can quickly add up to a large amount of hard-disk space that's useless and wasted. Because it is ill advised to start deleting files with obscure names, use the Windows 98 Disk Cleanup system tool to help you locate and delete all unnecessary files. To use the Disk Cleanup tool:

- 1. Click Start button
- 2. Go to Programs Accessories -- System Tools
- 3. Click on Disk Cleanup
- 4. Select the drive you want to clean up
- 5. Choose the type of files you want to delete

You can use the Windows 98 Maintenance Wizard to automatically schedule disk cleanup for a time when you are not using your computer. To activate the Maintenance Wizard:

- 1. Click Start button
- 2. Go to Programs -- Accessories -- System Tools
- 3. Click on Maintenance Wizard
- 4. Select "Express Use the most common maintenance settings" and click on the Next button
- 5. Choose the time you want the Disk Cleanup to run and click on the Next button
- 6. Select "Delete unnecessary files from hard disk" and click on the Finish button

Be sure to leave you computer on during the hours you've selected so that the maintenance can occur.

# <span id="page-4-1"></span>ITRC TIP: USING WINDOWS 98 SYSTEM FILE CHECKER TOOL TO RESTORE SYSTEM FILES

After installing new software, is Windows 98 mysteriously unable to find critical system files? Was a system file deleted or overwritten by the installation? Windows 98 has a built-in System File Checker tool with which you can reinstall system files from the cabinet files (\*.cabs) on your hard drive or from the Windows 98 installation CD-ROM. The System File Checker Tool restores damaged system files, checks the integrity of your operating system, or extracts compressed files from the Windows 98 CD. Just follow these steps:

1. Go to Start -- Programs-Accessories -- System Tools. Click System Information.

2. On the Tools menu, choose System File Checker.

3. Click "Extract one file from installation disk," type the name of the file you want to extract in the "Specify the system file you would like to restore" box, or select a file using the Browse button.

4. Click Start to open the "Extract file" window.

5. In the "Restore from" box, type the path to the Win98 folder on the Windows 98 CABs folder or installation CD-ROM. Then type the destination folder in the "Save file in" box. Click OK.

6. Click OK (to make a backup file), click OK again, and then click "Yes" when you are prompted to restart your computer.

You can allow Windows 98 to search for the file you are extracting by not specifying a source cabinet (.cab) file in the Restore From box. It follows a generic search order. First, System File Checker looks for the file in the specified folder. Then, it searches all cabinet files, sorted by MS-DOS directory order, in the specified folder. And, it will extract the first

#### ITS Teaching and Learning: CITations #24

instance of the file it finds.

There is some helpful information in the Windows 98 Help. Search for "system file checker" in the Help index.

Thanks to Bryan Ayers in the Information Technology Response Center for making ITRC Tips available to *CITations* readers.

If you have any questions about this tip or need other computing assistance, contact the Information Technology Response Center, Wilson Library, Suite 300 Walk-in Hrs: 7:30 a.m. to 5 p.m. Phone: 962-HELP - 24 hours Email: [help@unc.edu](mailto:help@unc.edu)

# <span id="page-5-0"></span>CONFERENCE ANNOUNCEMENTS

Keep informed about technology conferences with the CIT's "Education Technology and Computer-Related Conferences" at <http://www.unc.edu/cit/guides/irg-37.html>and "Calendar of World-Wide Educational TechnologyRelated Conferences, Seminars, and Other Events." The calendar is on the Web at<http://confcal.unc.edu:8086/>

#### <span id="page-5-1"></span>2000 CITATIONS PUBLICATION SCHEDULE

May 26 June 9 June 23 July 7 July 21

*CITations* welcomes announcements from all UNC-Chapel Hill campus organizations involved in instructional and research technology. To have an announcement considered for publication in *CITations*, send email to Carolyn Kotlas, [kotlas@email.unc.edu,](mailto:kotlas@email.unc.edu) call 962-9287, or fill out a [news submission form](file:///G|/CDR/ITS_newsletter_archives/ITS_newsletters/archives/citations/subform.html). The deadline for submissions is noon the day before the publication date.

## <span id="page-5-2"></span>HOW TO SUBSCRIBE OR UNSUBSCRIBE TO CITATIONS

*CITations* is published twice a month by the Center for Instructional Technology. Back issues are available on the CIT website at<http://www.unc.edu/cit/citations/>

For more information about the CIT, see our Website at <http://www.unc.edu/cit/>or contact our office at 962-6042.

To subscribe on the Web link to <http://mail.unc.edu/lists/read/subscribe?name=citations>

To subscribe by email to *CITations*, send email to [listserv@unc.edu](mailto:listserv@unc.edu) with the following message: subscribe citations firstname lastname substituting your own first and last names. Example: subscribe citations Nick Park

To unsubscribe to *CITations*, send email to [listserv@unc.edu](mailto:listserv@unc.edu) with the following message: unsubscribe citations

@ 2006 Information Technology Services